**Il GSM COMMANDER** *STARTER KIT (SK)* **permette, di attivare indipendentemente o contemporaneamente due contatti elettrici, Contatto1 (C1) e Contatto2 (C2), attraverso una chiamata telefonica 'a costo zero' al numero della SIM pre-inserita nel modulo.**

**Il GSM COMMANDER** *STARTER KIT (SK) è comprensivo di alimentatore e connessioni di uscita per i 2 contatti esterni così come da foto.*

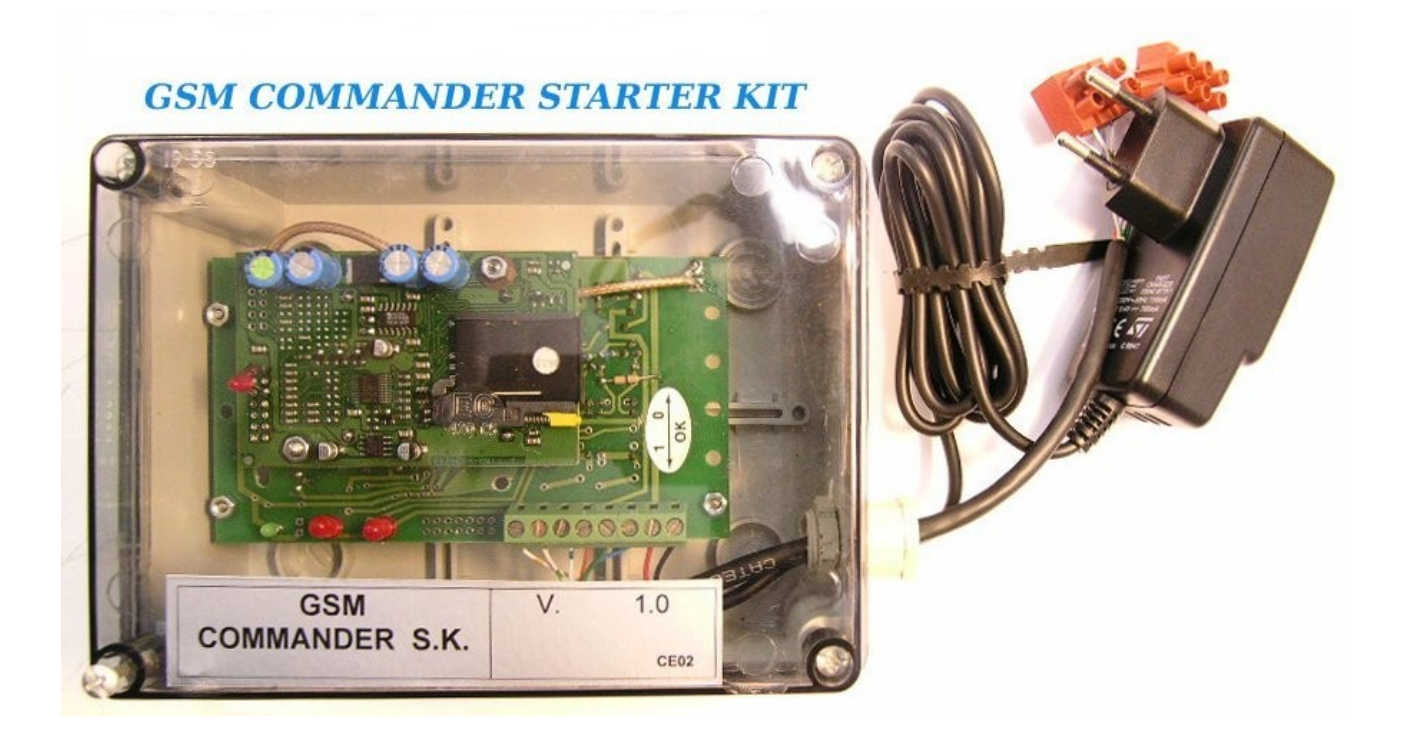

Importante :

- Prima dell'installazione, verificare la presenza di campo sufficiente per il corretto funzionamento dell'oggetto, questo può variare a seconda del gestore di telefonia mobile che intendete utilizzare.
- Evitare di inserire il GSM commander SK in contenitori metallici, (questo potrebbe rendere inefficiente l'oggetto in quanto diminuirebbe la presenza del campo).
- Inserire il GSM COMMANDER SK in luoghi asciutti ed a temperatura ambiente.
- Verificare il corretto verso della tensione di alimentazione, e che essa non superi 12 VDC.

# **AZIONI PRELIMINARI ALL'USO DEL MODULO**

Il modulo opera con le SIM normalmente fornite dagli operatori di telefonia mobile.

#### *Manuale istruzioni*

- Rammentate che alcuni operatori, disattivano la SIM senza una ricarica annuale del credito.
- La sim non può essere fornita con GSM COMMANDER SK
- Non tutte le SIM potrebbero essere compatibili con il sistema. Di norma utilizzare preferibilmente SIM da 64k.

# **1: OPERAZIONI DA EFFETTUARE OBBLIGATORIAMENTE CON LA SIM DA UTILIZZARE :**

- Inserite la SIM in un telefono cellulare;
- Disattivare la richiesta del PIN per l'accesso alla rete mobile;
- Cancellare tutti i numeri telefonici eventualmente presenti in rubrica;
- Memorizzate il numero di telefono della persona che sarà uno dei due amministratori e associate il nome 'N01' (non associate mai sequenze di caratteri diverse e non date spazi). Il numero telefonico inserito sarà quello dell'amministratore n°1 (*Amministratore 1*) che permette la gestione del dispositivo (inserimento numero utente, regolazione tempi etc.)*.*
- Disattivate i servizi di segreteria telefonica eventualmente predisposti dall'operatore che fornisce il servizio (i metodi di disattivazione dipendono dal gestore di telefonia mobile utilizzato).
- Se possibile, disattivate tutti i servizi di chiamata su 'non raggiungibile' (i metodi di disattivazione dipendono dal gestore di telefonia mobile utilizzato).
- Verificare che la SIM abbia un minimo di credito disponibile, altrimenti il dispositivo non sarà in grado di richiamare nei casi richiesti.

NOTA: *Il numero telefonico dei due amministratori sarà in seguito modificabile attraverso l'invio di un SMS.* 

# **1: INSTALLAZIONE DEL DISPOSITIVO:**

- accertatevi che il modulo non sia già alimentato.
- inserite la SIM nel modulo verificando che sia correttamente inserita con regolare 'scatto dello slot'.
- alimentare il modulo.
- attendere pochi secondi per la connessione del modulo alla rete di telefonia mobile.

### **Il LED VERDE, indica lo stato di funzionamento del modulo**:

- lampeggio con una cadenza di circa 1 secondo:

il dispositivo funziona correttamente e la registrazione sulla rete è avvenuta con successo;

- lampeggio con una cadenza di circa 0.1 secondi: la SIM non è registrata, non è correttamente inserita o non c'è;
- solo in avviamento, acceso, spento per 2 secondi, acceso per 20 secondi e poi lampeggio con cadenza di un secondo:

registrazione e lettura SIM avvenuta correttamente;

- interruzione momentanea del lampeggio (spia accesa per max 35 secondi) esecuzione comando in corso.
- Solo all'avviamento, led sempre acceso senza lampeggio: anomalia a carico del modulo.

# **Il LED ROSSO 'PRESENZA LINEA TELEFONICA' indica lo stato di funzionamento della linea telefonica.**

- lampeggio di circa un secondo: il dispositivo è collegato correttamente alla linea di telefonia mobile;
- led sempre acceso possibilità di mancanza campo o mancata connessione della sim alla rete di telefonia mobile;
- led sempre spento: modulo gsm non funzionante.

# **Funzioni del GSM Commander SK**

### **Vengono qui brevemente descritte le modalità di funzionamento del modulo.**

**Modalità 1** : (*Attivazione indipendente di due contatti elettrici )*:

- Chiusura **C1** per un tempo programmabile (Tempo A, 1-9 secondi).
- Riapertura.

*Si ottiene telefonando al numero della SIM e chiudendo la linea entro 5 secondi. Il modulo conferma l'esecuzione del comando, attraverso uno squillo.*

- Chiusura **C2** per un tempo programmabile (Tempo B, 1-9 secondi).
- Riapertura.

*Si ottiene telefonando al numero della SIM, senza interrompere la comunicazione. A conclusione della sequenza, il modulo chiude automaticamente la linea (conferma che il comando è stato eseguito).*

**Modalità 2** : (*Attivazione a duplice impulso)*:

- Chiusura **C1** per un tempo programmabile (Tempo A, 1-9 secondi).
- Riapertura.

*Si ottiene telefonando al numero della SIM e chiudendo la linea entro 5 secondi. Il modulo conferma l'esecuzione del comando, attraverso uno squillo.*

- Chiusura **C1** per un tempo programmabile (Tempo A, 1-9 secondi);
- Chiusura **C2** per un tempo programmabile (Tempo B, 1-9 secondi);
- Riapertura di entrambi i contatti.

*Si ottiene telefonando al numero della SIM, senza interrompere la comunicazione. A conclusione della sequenza, il modulo chiude automaticamente la linea (conferma che il comando è stato eseguito).*

**Modalità 3** : (*Attivazione indipendente di due contatti elettrici, dei quali uno con cambio di stato )*:

- Chiusura **C1** per un tempo programmabile (Tempo B, 1-9 secondi).
- Riapertura del contatto.

#### *Manuale istruzioni*

*Si ottiene telefonando al numero della SIM, senza interrompere la comunicazione. A conclusione della sequenza, il modulo chiude automaticamente la linea (conferma che il comando è stato eseguito).*

- Cambio di stato di **C2** (Se alto viene spento, se basso, viene acceso).

*Si ottiene telefonando al numero della SIM e chiudendo la linea entro 5 secondi. Il modulo conferma l'esecuzione del comando nel modo seguente: se il contatto va allo stato '0', il modulo invia una chiamata di circa 6 secondi, se il contatto va allo stato '1', il modulo invia una chiamata ed attende la chiusura di linea (o il massimo di squilli consentiti dall'operatore di telefonia mobile in uso).* 

La programmazione dei tempi si effettua mediante un SMS inviato al numero della SIM inserita nel modulo.

Le modalità decritte, risultano particolarmente utili nel caso di impiego per comando apricancello/apriportone, o apertura portone e contemporanea accensione di una illuminazione, ecc…

La programmazione dei tempi e del modo, si effettua mediante un SMS inviato al numero della SIM inserita nel modulo.

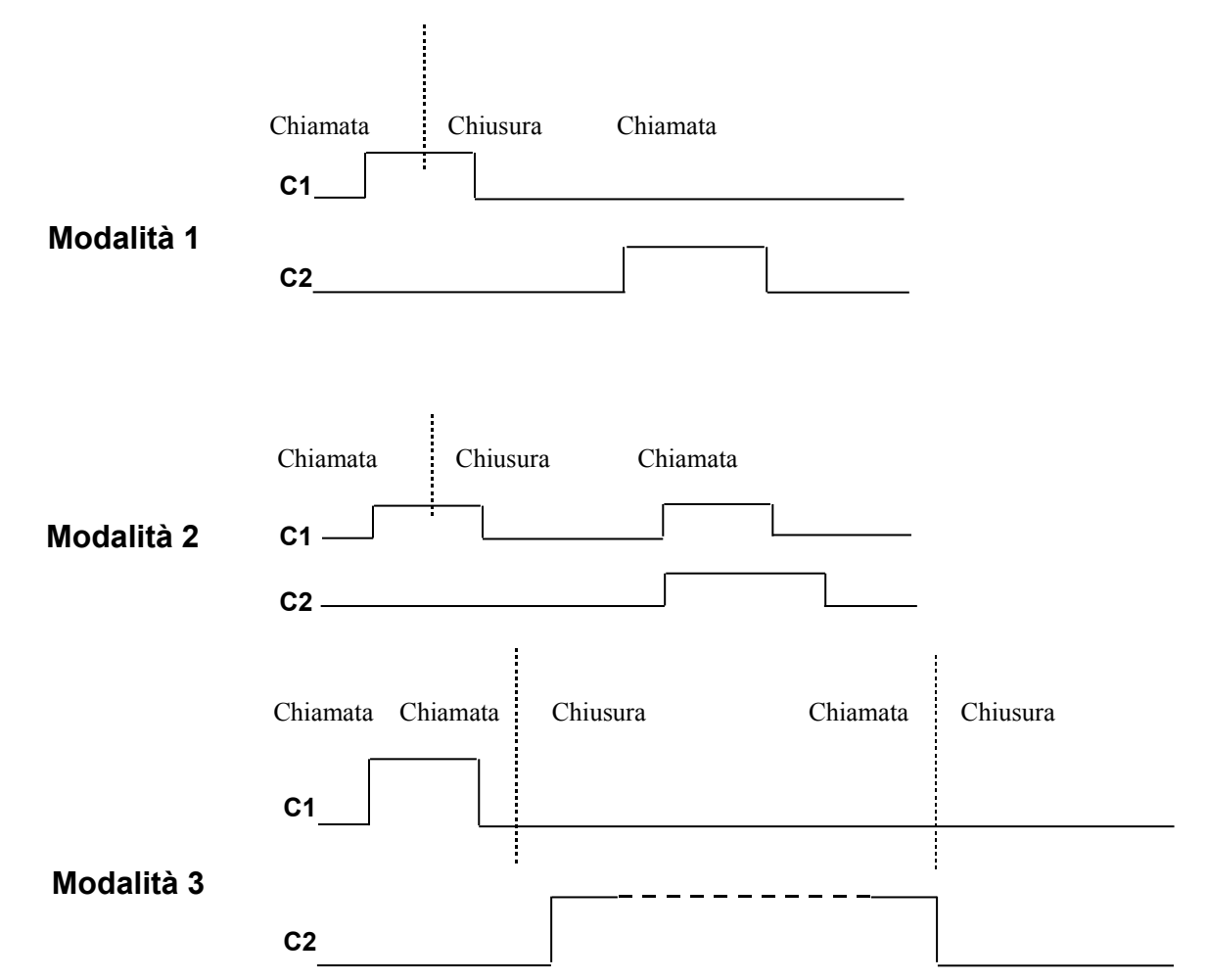

# **AMMINISTRATORI E UTENTI**

Il modulo memorizza su SIM fino a:

- 2 numeri telefonici che danno accesso alle funzioni di amministrazione (*Amministratore 1, Amministratore 2*)
- 16 o più numeri telefonici (varia in funzione della SIM inserita) che danno accesso alle funzioni di attivazione del contatto elettrico (Utenti)

Gli *Amministratori* possono:

- 1) programmare il modulo con SMS;
- 2) effettuare l'attivazione dei contatti secondo i due modi descritti;
- 3) inserire/rimuovere i gestori in lista;

I *Gestori* possono solo effettuare l'attivazione dei contatti secondo i due modi descritti.

# **NOTA IMPORTANTE SULL'INVIO DI UN SMS**

L'Invio dell'SMS segue regole semplici che devono essere rispettate. Messaggi contenenti errori, vengono ignorati. Tuttavia astenetevi dall'invio di messaggi ove la spaziatura non sia quella prevista, o vi siano caratteri non richiesti.

L'invio di un SMS valido, comporta sempre la risposta con una chiamata al numero di telefono dell'amministratore che effettua l'operazione. La mancata ricezione della chiamata, indica che:

- l'SMS non è giunto a destinazione;
- la password non è corretta (nel caso di messaggi che la richiedono, vedere nel seguito);
- l'SMS contiene degli errori;
- e' stata richiesta l'esecuzione di un comando non eseguibile (es. inserimento di un utente oltre il numero max consentito);
- il dispositivo contiene una SIM senza credito telefonico.
- il dispositivo è spento o non funziona correttamente;
- il dispositivo è momentaneamente non connesso al ponte.

# **INSERIMENTO DEL NUMERO TELEFONICO DI UN NUOVO AMMINISTRATORE**

Non è obbligatorio l'inserimento del numero del secondo amministratore, tuttavia, in alcuni ciò casi può essere utile.

Va inoltre detto che quanto segue è la procedura da adottare ogni volta in cui si renda necessario cambiare il numero di telefono di uno degli amministratori.

L'inserimento di un nuovo amministratore si effettua attraverso l'invio di un SMS.

Osservate che:

L'operazione può essere eseguita solo da uno degli amministratori. Eventuali SMS inviati da altri numeri, siano essi gestori o numeri mai registrati, verranno ignorati.

Per impedire che il messaggio possa essere inviato da persone non autorizzate che prendano possesso della SIM di un amministratore, è richiesto l'invio di una password di 4 caratteri alfanumerici.

Tale password può essere modificata da uno degli amministratori.

La password programmata dal costruttore è: 0000.

L'SMS da inviare ha la seguente struttura :

**GA** Numero Amministratore *Spazio* Password *Spazio* Numero telefonico nuovo amministratore.

Per esempio, per inserire l'amministratore n°2, che ha il numero telefonico 3xxxxxxxxxxx, con la password 0000, inviare l'SMS:

## GA2 0000 3xxxxxxxxxxx

Se il numero di amministratore passato, è un numero diverso da 1 o 2, il messaggio viene ignorato.

### **ELIMINAZIONE DEL NUMERO TELEFONICO DI UN AMMINISTRATORE**

L'eliminazione del numero telefonico di un amministratore, può essere ottenuta sovrascrivendo un nuovo numero telefonico alla medesima locazione. Tuttavia, può rendersi necessario liberare una locazione (la 1 o la 2), per lasciare un unico amministratore.

Osservate che:

L'operazione può essere eseguita solo da uno degli amministratori. Eventuali SMS inviati da altri numeri, siano essi gestori o numeri mai registrati, verranno ignorati.

Per impedire che il messaggio possa essere inviato da persone non autorizzate che prendano possesso della SIM di un amministratore, è richiesto l'invio di una password di 4 caratteri alfanumerici.

Tale password può essere modificata da uno degli amministratori. La password programmata dal costruttore è: 0000.

L'SMS da inviare ha la seguente struttura (s=spazio):

### **GR** Numero Amministratore *Spazio* password

Per esempio, per inserire l'amministratore n°2, che ha il numero telefonico 3xxxxxxxxxxx, con la password 1A3B, inviare l'SMS:

#### GR2 1A3B

Se il numero di amministratore passato, è un numero diverso da 1 o 2, il messaggio viene ignorato.

### **MODIFICA DELLA PASSWORD**

La password può includere tutti i caratteri dell'alfabeto, sia maiuscoli che minuscoli, tutte le cifre da 0 a 9, i simboli.

Attenzione, i caratteri maiuscoli e minuscoli sono intesi come diversi, per esempio il carattere 'a' è diverso da 'A'.

La modifica della password si effettua con un SMS che ha la seguente struttura

**GA** *Spazio* Password attuale *Spazio* Nuova Password

Per esempio, per inserire la nuova password QWs3, con la password attuale 03fG

GA 03fG QWs3

Ovviamente questo SMS può solo essere effettuata da un 'numero amministratore'

### **INSERIMENTO DI UN NUOVO UTENTE**

Il modulo GSM COMMANDER SK permette l'inserimento di un massimo di utenti legato alla capienza della SIM inserita nel modulo.

L'inserimento di ulteriori utenti viene ignorato.

Rammentiamo che l'invio del messaggio è concesso solo agli amministratori.

Il numero telefonico del nuovo utente si effettua con un SMS con la seguente struttura:

**GI** *Spazio* numero telefonico nuovo utente.

Per esempio, per inserire, come nuovo utente, il numero 32465437282, inviare il messaggio:

# **GI** 32465437282.

Il tentativo di inserimento di un numero già memorizzato, verrà ignorato.

*Manuale istruzioni*

# **ELIMINAZIONE DI UN UTENTE.**

L'eliminazione del numero telefonico di un utente segue regole identiche a quelle per l'inserimento, il codice di comando è però: GN

**GN** *Spazio* numero telefonico nuovo utente.

Ad esempio, per eliminare l'utente con numero di telefono 45378494289 inviare l'SMS

#### **GN** 45378494289

La tentata eliminazione di un numero di telefono non già memorizzato, verrà ignorata.

#### **PROGRAMMAZIONE TEMPI CONTATTO**

MODALITA' 1

Il modulo è in grado di discriminare due tipi di comando, attraverso gli squilli. Se lo squillo è seguito da una chiusura di linea entro 5 secondi, il contatto C1 sarà attivato per il tempo 'A', altrimenti viene attivato il contatto C2 per il tempo 'B'.

MODALITA' 2

Il modulo è in grado di discriminare due tipi di comando, attraverso gli squilli. Se lo squillo è seguito da una chiusura di linea entro 5 secondi, il contatto C1 sarà attivato per il tempo 'A', altrimenti saranno contemporaneamente attivati il contatto C1 e il contatto C2 rispettivamente per il tempo 'A' per il tempo 'B'.

Nel caso in cui il tempo 'B' viene fissato a '0', sarà attivato sempre C1. C2 sarà sempre disattivato.

MODALITA' 3

Il modulo è in grado di discriminare due tipi di comando, attraverso gli squilli. Se lo squillo è seguito da una chiusura di linea entro 5 secondi, il contatto C2 cambierà di stato, altrimenti viene attivato il contatto C1 per il tempo 'A'.

I due intervalli di tempo non devono essere superiori a 9 secondi.

La programmazione dei tempi acceso/spento del contatto e del modo operativo, avviene tramite un SMS che ha la seguente struttura:

I due intervalli di tempo (nella modalità '3', il tempo di chiusura di C1) **NON POSSONO** essere superiori a 9 secondi.

La programmazione dei tempi acceso/spento del contatto e del modo operativo, avviene tramite un SMS che ha la seguente struttura:

#### **GC** *Spazio* M *Spazio* A *Spazio* B

Il parametro M rappresenta la modalità selezionata. Passare rispettivamente '1' per attivare il MODALITA' 1 ,'2' per attivare la MODALITA' 2, '3' per attivare la MODALITA' '3'.

*Manuale istruzioni*

Per esempio, per ottenere un tempo di comando di 1 secondo su C1 e 3 secondi su C2 con comandi indipendenti (MODALITA' 1), inviare SMS con :

# GC 1 1 3

Se invece, si desidera attivare contemporaneamente C1 e C2 (quando si invia uno squillo senza interruzione) e avere un impulso di 3 secondi su C1 e 6 su C2, inviare SMS con :

## GC 2 3 6

Se si desidera attivare C1 per 5 secondi e fare cambiare lo stato a C2, inviare

# GC 3 5 0

Notare che il tempo relativo al contatto C2, in questo caso è stato fissato a '0'. *Non assegnare mai valori diversi da '0' a tale parametro.* 

# *Breve prontuario con esempi dei comandi di inserimento/eliminazione amministratori e gestori.*

### **Inserimento amministratore**

**GA** Numero Amministratore *Spazio* Password *Spazio* Numero telefonico nuovo amministratore.

GA2 0000 3267658433

#### **Eliminazione amministratore**

**GR** Numero Amministratore *Spazio* password

GR2 1A3B

**Inserimento nuova Password**

**GP** *Spazio* Password attuale *Spazio* Nuova Password

GP 03fG QWs3

**Inserimento utente**

**GI** *Spazio* numero telefonico nuovo utente.

GI 32465437282.

**Eliminazione utente**

**GN** *Spazio* numero telefonico nuovo utente.

**GN** 45378494289

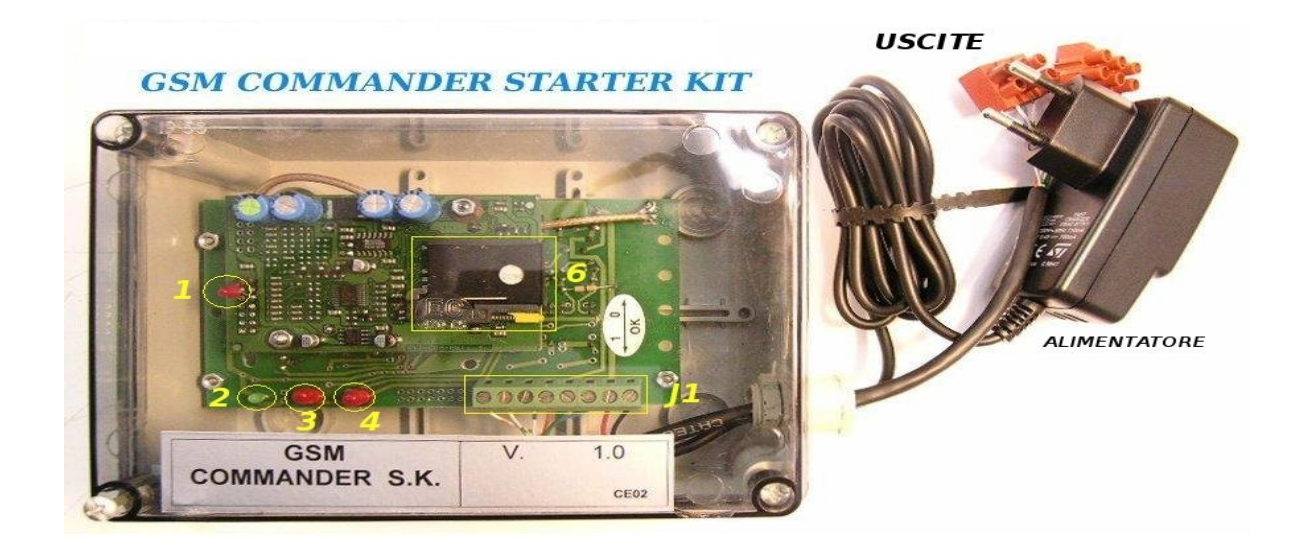

**Connessioni e descrizioni elettriche.**

**Descrizione :**

- **1 : Led presenza linea telefonica**
- **2 : Led accensione ed eventuali anomalie**
- **3 : Led abilitazione contatto 1**
- **4 : Led abilitazione contatto 2**

**6 : Alloggiamento per SIM**

- **J1 : 1 NA contatto 1**
- **J1 : 2 NC contatto 1**
- **J1 : 3 Comune contatto 1**
- **J1 : 4 NA contatto 2**
- **J1 : 5 NC contatto 2**
- **J1 : 6 Comune contatto 2**
- **J1 : 7 + VDC**
- **J1 : 8 0 VDC**

**Connessioni esterne su morsetti.**

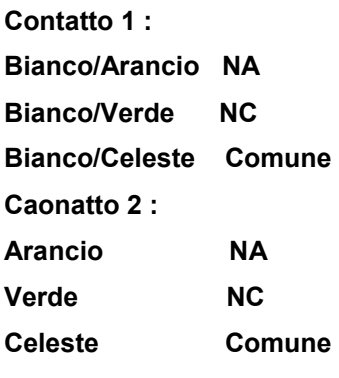